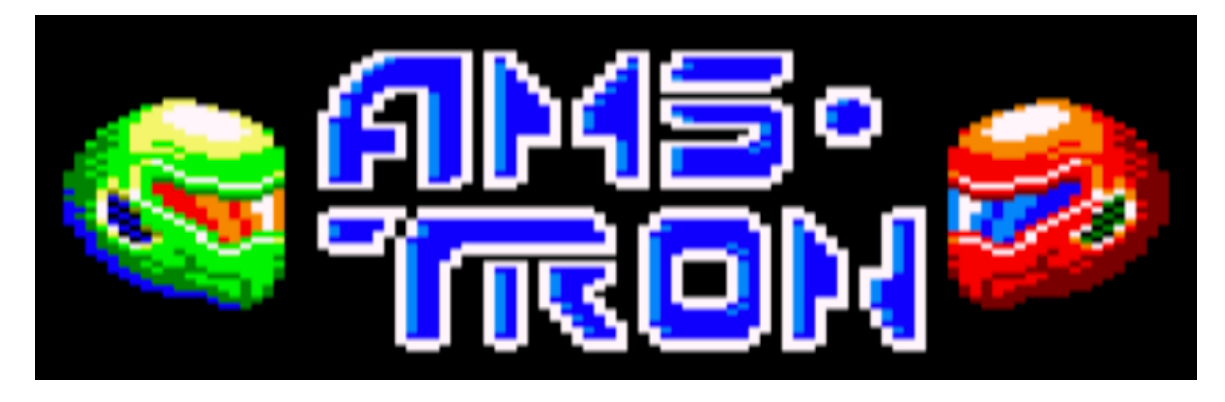

**LA YEMA PRODUCTIONS 2020**

# **INTRODUCCION**

Hace 31 anos que Arnold Weinstock introdujo el programa AMSTRON en el chip 08Z. Siempre se ha creado que ese chip eran 8 kB de memoria RAM sin direccionar e inutiles. Ese chip llevaba un programa latente que se ejecutO el dIa 21 de octubre de 2015, haciendo que todo AMSTRAD que lo ejecutara cobrara vida.

Ahora, AMSTRON ha tomado el control de tu CPC, librando una batalla a vida o muerte entre el Z80 y el 08Z. Toma el control de sus bits más rápidos por las pistas de tu placa y consigue tomar el control de tu AMSTRAD

```
AMSTAAD CPC 969..
   COME TO CPCTELERA FRAMEWORK...
CHECHING SYSTEM...
280 90H2 ...OH!
6998 CATC ...OH!
GENERAL LOSTAUMENT AY 3 8910 ...OH!
ASSIGNING HEYS OPDA ...OH!
BUD AMSTRON BLOW
```
## COMO JUGAR

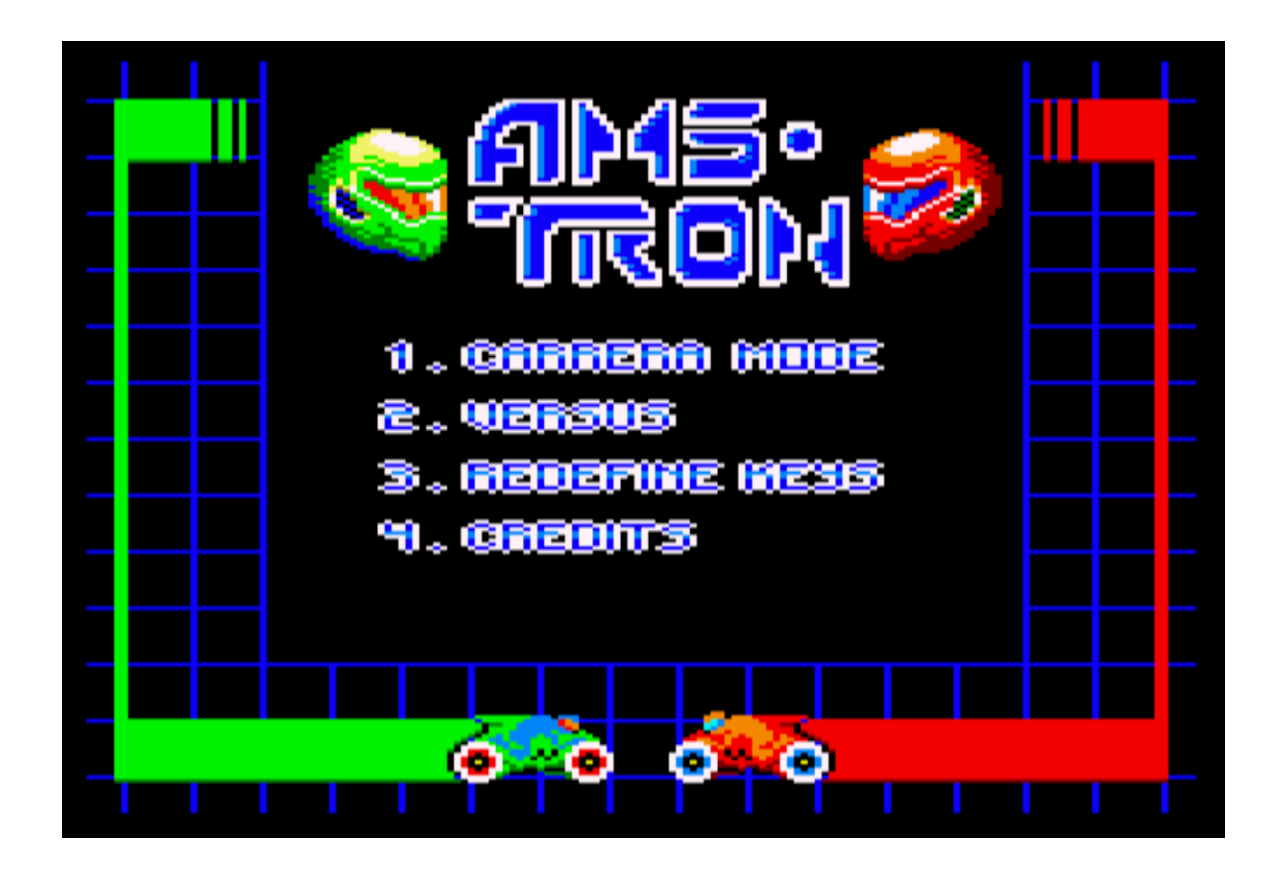

AMSTRON tiene dos modos de juego:

- CARRERA MODE: En este modo, debes recorrer toda la placa base, dividida en 9 arenas, hasta vencer al chip 08Z y así recuperar el control de tu AMSTRAD. El objetivo es no chocar con tu estela y la de tu enemigo y caer en las zonas de memoria del temido Firmaware.
- VERSUS: Elige arena y juega contra otra persona en este emocionante modo. ¿Qué jugador dominará el AMSTRAD?

### **ENEMIGOS**

There are three different kind of enemies, each one with his own behaviour. Take into account that their behaviour and abilities can change along the game.

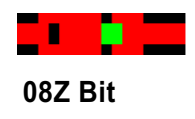

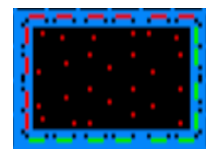

**Zona de memoria del Firmware**

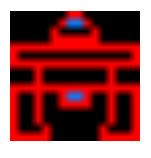

**08Z Robot**

## CONTROLES

AMSTRON puede ser jugado únicamente con teclado.

El teclado se puede redefinir seleccionando la opción Teclado en el

menú del juego.Default keysare:

#### PLAYER 1:

- CURSOR-LEFT: Left
- CURSOR-RIGHT: Right

#### PLAYER 2 :

- O: Left
- P: Right

### **CREDITS**

Francisco Luis Fernández Soriano

Daniel Nevado VILLAR

Francisco Jorge Mora Garcia